## **Ajout de vidéos Youtube sur l'application Chimère**

Il est possible d'associer à votre localisation du son et de la vidéo.

*Certains utilisateurs en avait l'usage, il y a donc eu une intervention dans le code source de l'application pour répondre à cette demande.*

*Le développeur de Chimère se penchera prochainement sur ce point afin d'en simplifier l'utilisation.*

**--------------------------------------**

En attendant voici un petit guide pour intégrer du média dans la description de votre point.

Le point s'ajoute de manière classique en renseignant :

- Le nom
- La localisation (clic sur carte)
- L'image (si besoin)

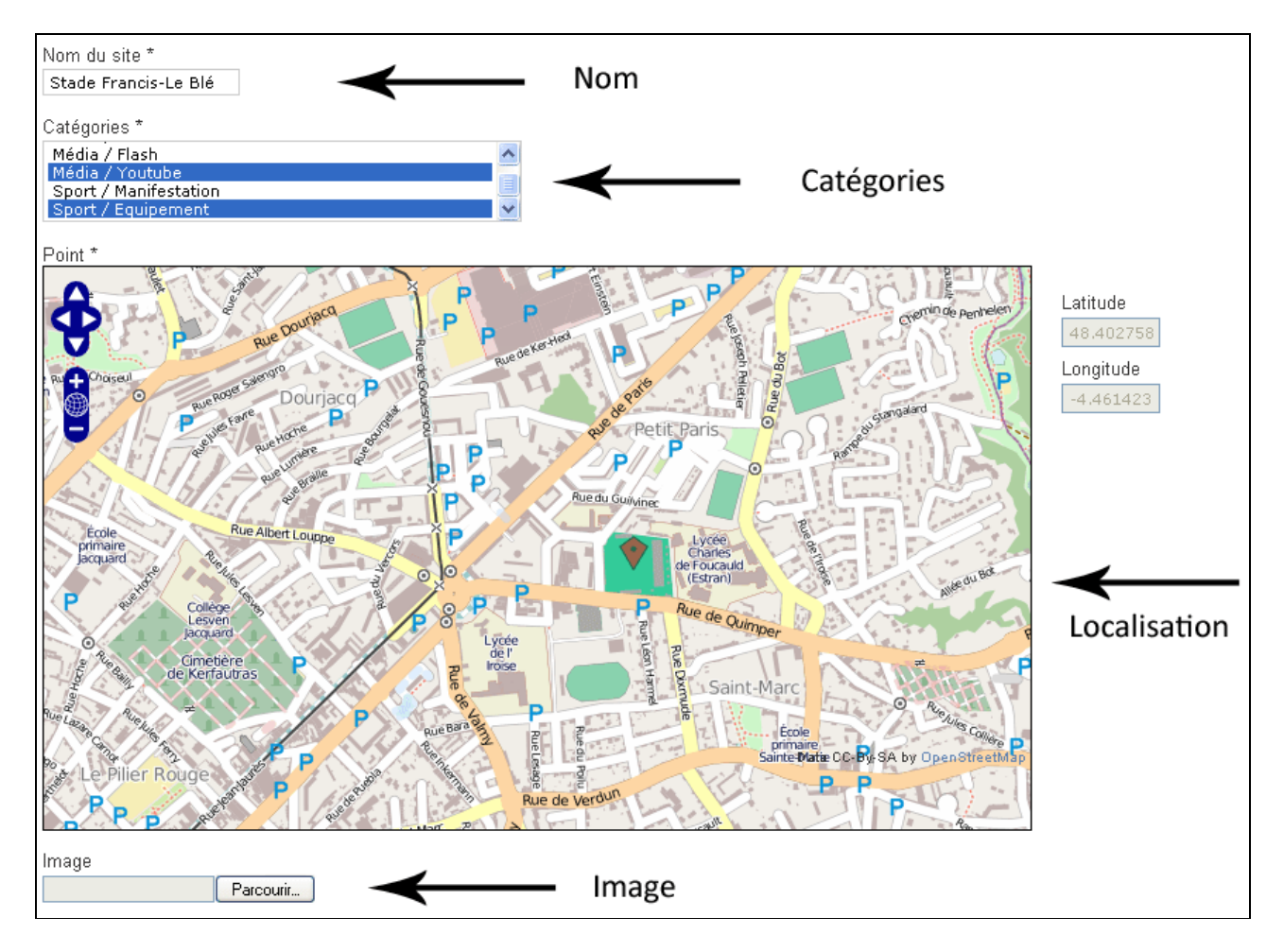

Le choix des catégories

Pour permettre d'afficher une vidéo il faut placer le point également dans la catégorie Média/Vidéo. Par conséquent votre point est associé à deux catégories au minimum. Le bouton CTRL du clavier permet de choisir plusieurs catégories simultanément.

## **L'adresse de la vidéo**

Un champ situé en bas du formulaire permet de renseigner l'adresse internet de la vidéo YouTube (URL). Il n'est pas suffisant de copier l'adresse présente dans le navigateur du type :

http://www.youtube.com/watch?v=EYOwo8a1LRU : renvoi à la page youtube contenant la vidéo.

Alors que l'adresse :

http://www.youtube.com/embed/EYOwo8a1LRU : renvoi à la vidéo

C'est donc ce lien qu'il faut placer dans le champs « Youtube (url) », en remplaçant le « watch?v= » par « embed/ »

## *Terminer votre participation en ajoutant une description et en validant par le bouton « Proposez »*

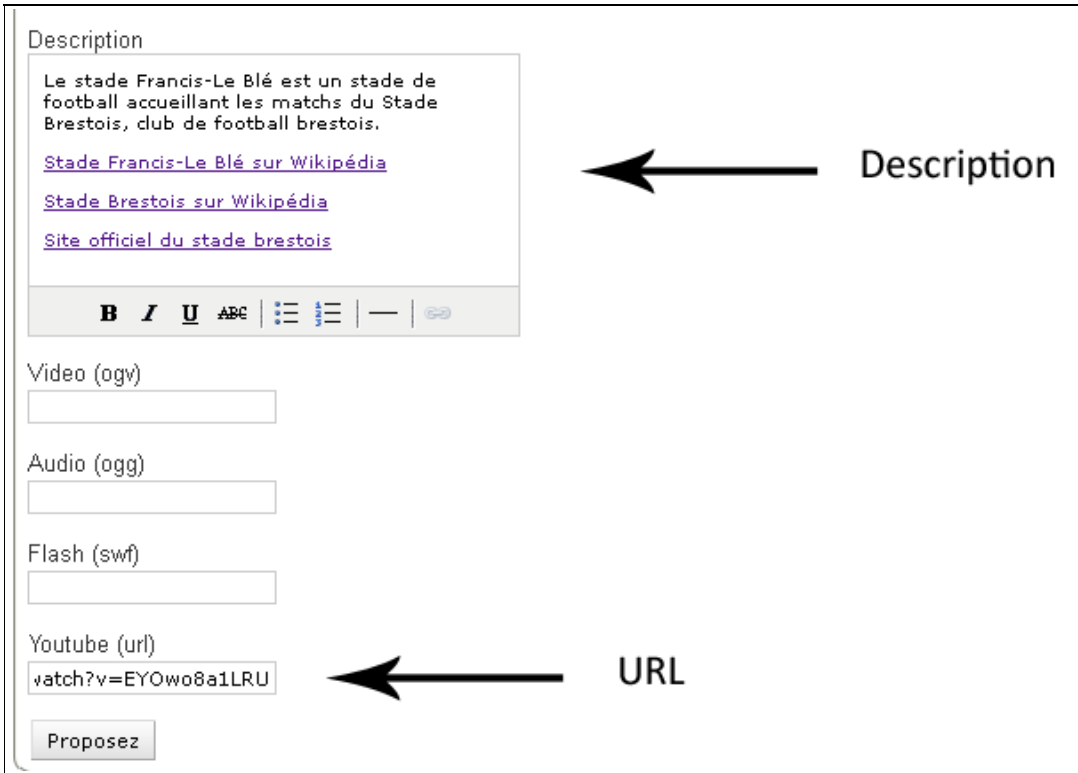